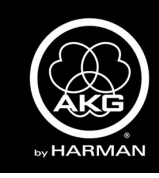

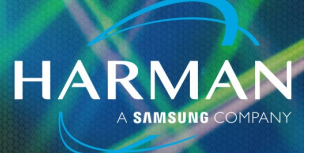

## v1.0 LYRA and Ara ASIO4all Windows Setup 31-Jan-23

#### **ASIO Driver Setup for Windows**

It is recommended that you download the latest ASIO driver from [www.asio4all.com.](http://www.asio4all.com)

Install the ASIO Driver by following the instructional prompts on the Windows computer.

When prompted to "choose components", make sure "Off-line Settings" is selected.

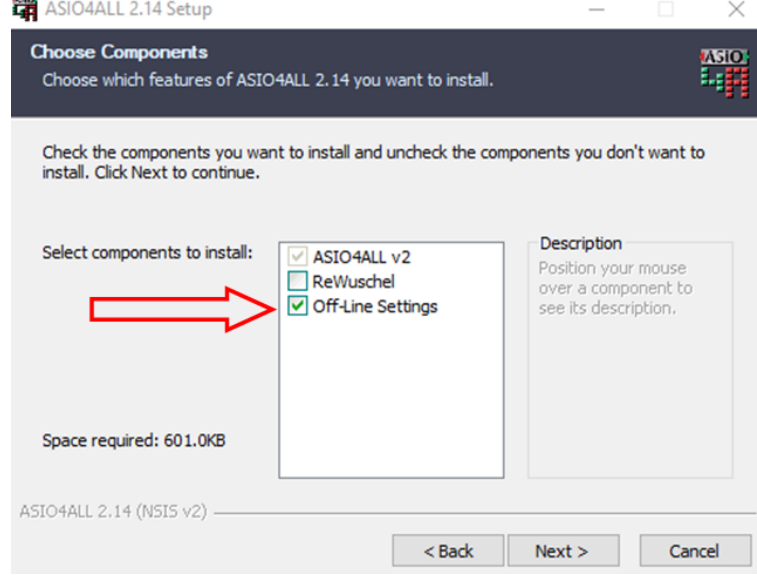

Open the ASIO Off-line Settings menu from the Windows Start menu.

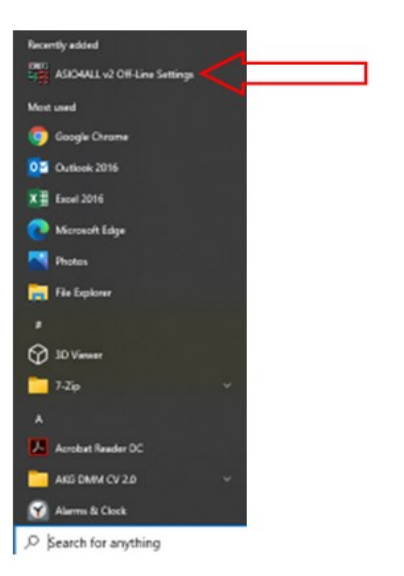

## **LYRA and Ara ASIO4all Windows Setup**

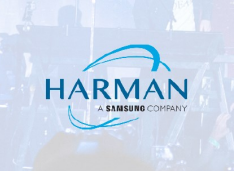

Click the wrench in the bottom corner to open advanced settings.

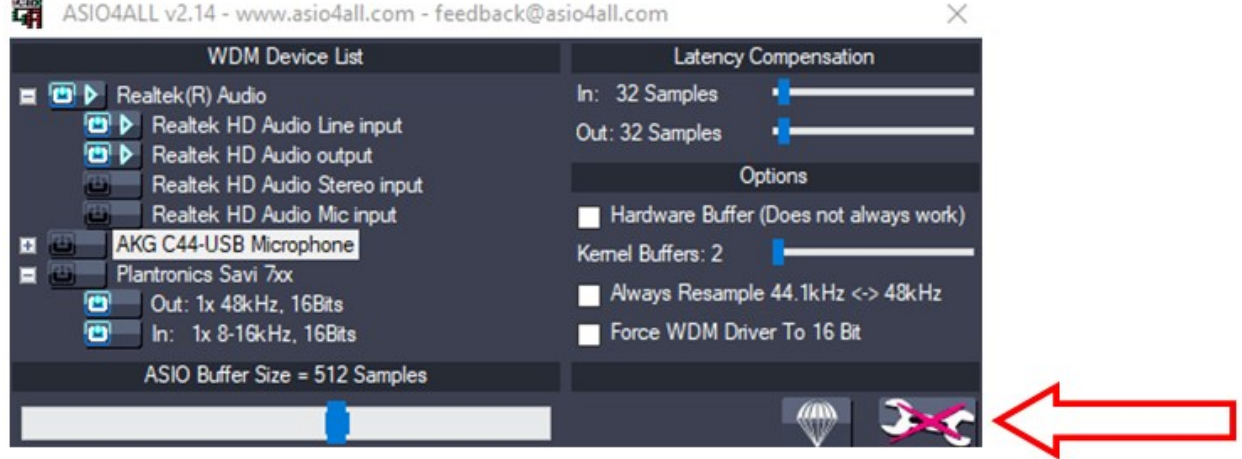

Make sure the AKG C44 / Ara USB Microphone is selected as the active device (both inputs and outputs), and make sure all other devices are not active.

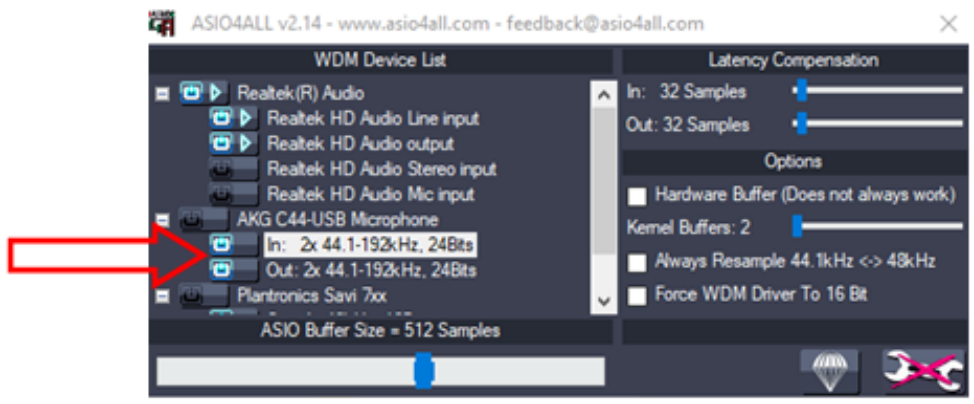

From this menu, you can set all of the buffer settings as desired.

**NOTE:** TURN OFF THE MICROSOFT SYSTEM SOUNDS ONCE YOU INSTALL THE ASIO DRIVER AS THE SYSTEM SOUNDS MAY INTERFERE WITH ASIO DEVICE COMMUNICATION.

## **LYRA and Ara ASIO4all Windows Setup**

# **HARM**

#### **Windows System Settings**

Navigate to the Windows **Settings** menu.

Select the **System** menu, then select the **Sound** menu from the list at left.

Select the AKG C44-USB / Ara Microphone from the drop-down menu for the output device and input device.

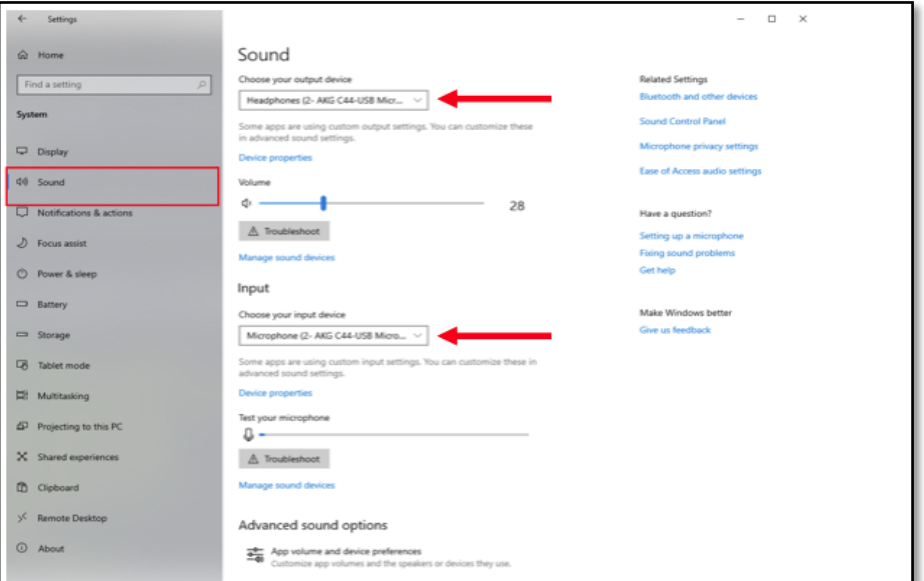

Go to the **Sound Control Panel** by clicking the link from the list at right.

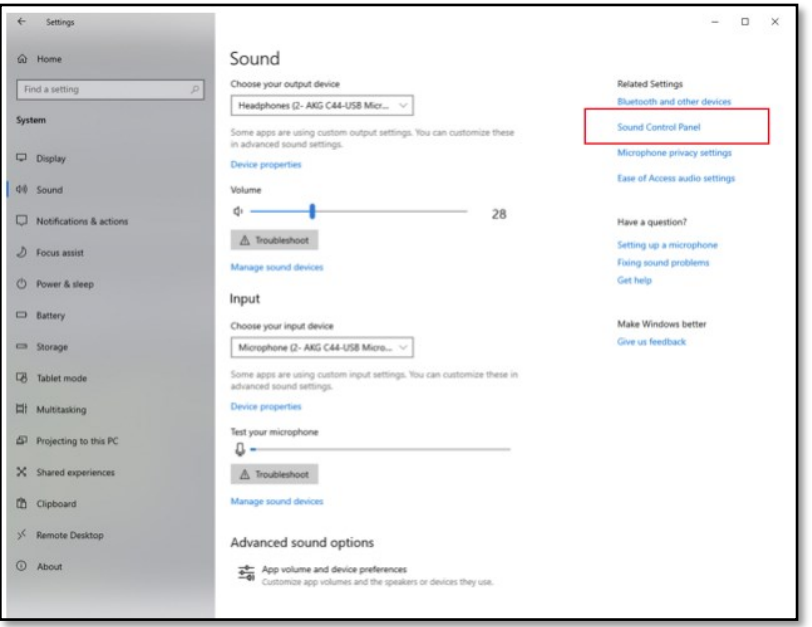

**HARMA** 

### **Playback Settings**

Click the **Playback** tab.

Select the AKG C44-USB / Ara Microphone.

Select **Properties.**

Select the **Advanced** tab.

Select the desired Sample Rate/Bit Depth setting from the Default Format drop-down menu.

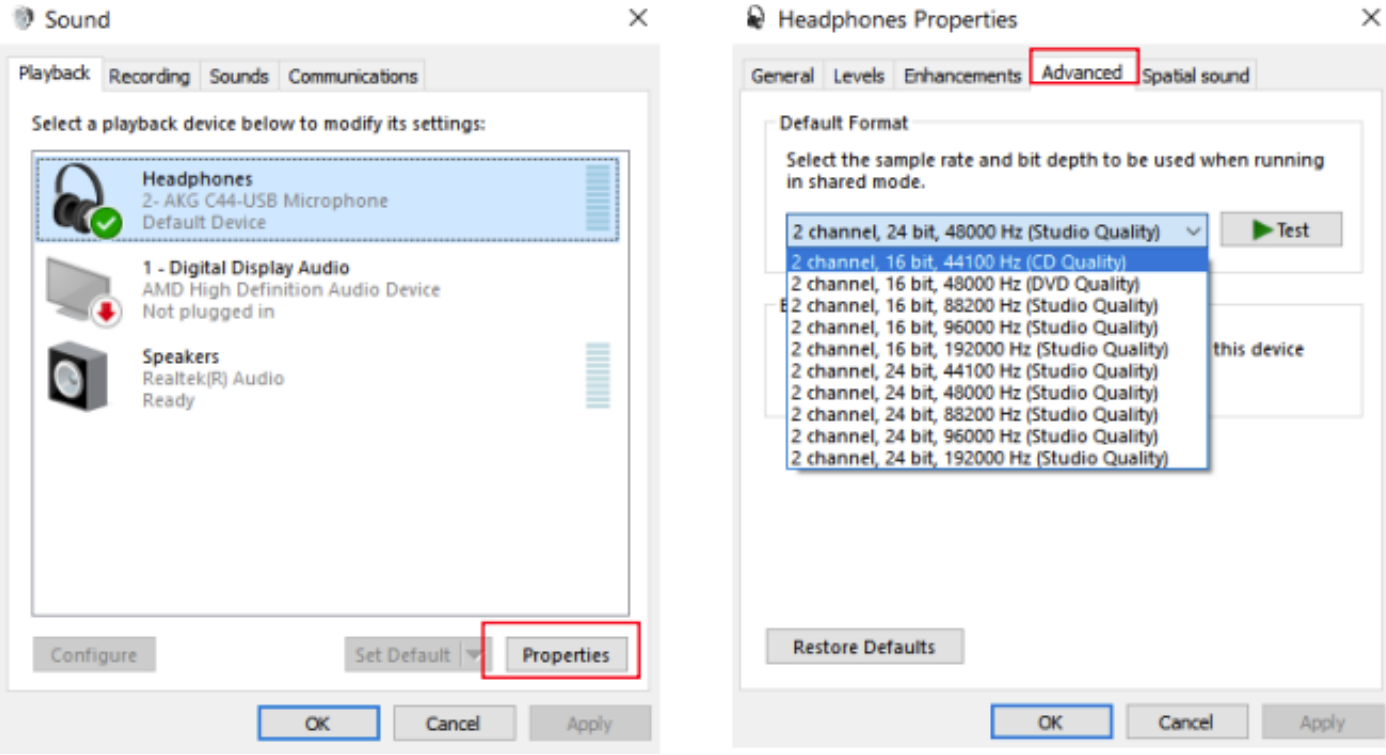

## **LYRA and Ara ASIO4all Windows Setup**

#### **Recording Settings**

Click the **Recording** tab.

Select the AKG C44-USB / Ara Microphone.

Select **Properties.**

Select the **Advanced** tab.

Select the desired Sample Rate/Bit Depth setting from the Default Format drop-down menu.

 $HARMA$ 

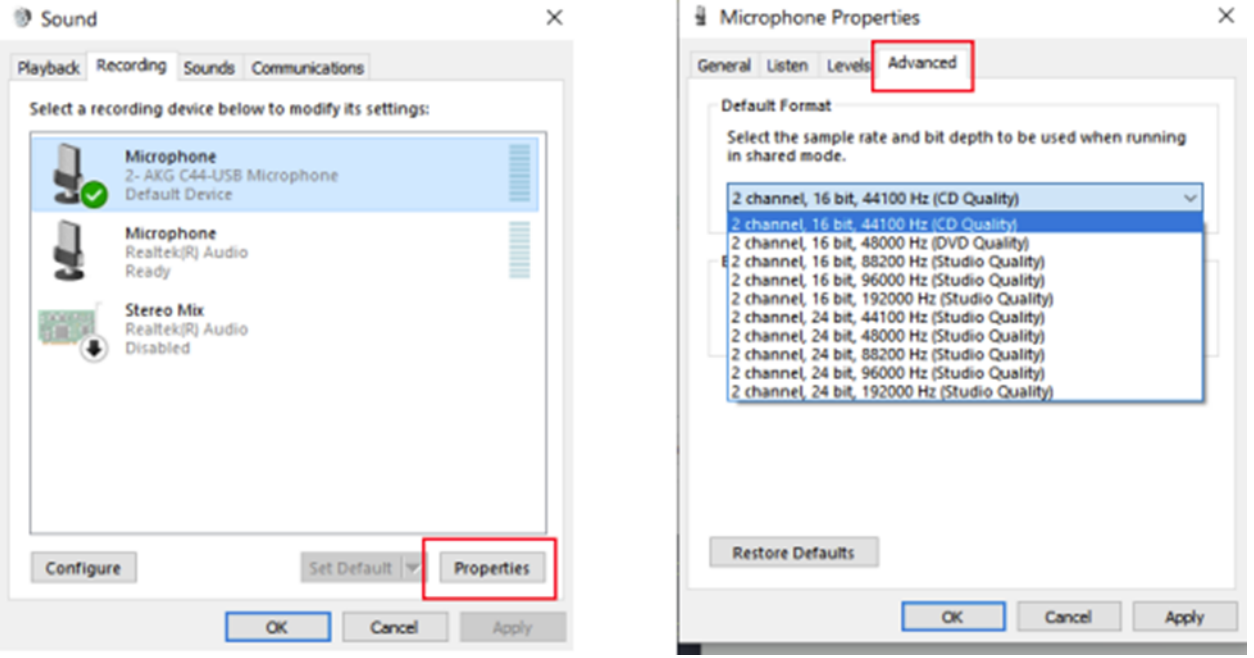

#### **NOTE: It is advisable to make the output settings match the input settings.**

#### About HARMAN Professional Solutions

AKG AMX ES

HARMAN Professional Solutions is the world's largest professional audio, video, lighting, and control products and systems company. Our brands comprise AKG Acoustics®, AMX®, BSS<br>Audio®, Crown International®, dbx Professi variety of customers in markets including tour, cinema and retail as well as corporate, government, education, large venue and hospitality. For scalable, high-impact communication and entertainment systems, HARMAN Professional Solutions is your single point of contact. www.harman.com

HRI

lexicon

**Martin** 

Soundcraff